# **2 Fundamentos de LoRaWAN – Teoria e Prática**

A. F. Pastório, J. Rossato, J. P. C. A. Sá, F. A. Spanhol, L. A. Rodrigues, E.

#### T. Camargo

#### **ABSTRACT**

*Low Power Wide Area Network (LPWAN) is a category of wireless network widely used to provide connectivity to the Internet of Things paradigm and have been widely used to support the construction of Smart Cities. Generally, an LPWAN network allows to periodically send only a few kilobits per second (Kbps), but provides longer battery life for end devices(sensors, actuators) while being able to cover areas of up to 50 kilometersin open field. Among the LPWAN technologies and protocols, the open standard LoRaWAN stands out. LoRaWAN operates on the proprietary wireless technology LoRa (Long Range) and occupies an unlicensed frequency band. Among the important features of the LoRaWAN standard are not charging any fee for network usage and encouraging the customer to install their own network infrastructure. This short course covers the fundamentals of LoRaWAN networks, presenting theoretical aspects illustrated with practical labs. The practical part includes how to perform communication between LoRa devices and communication with a network server in order to obtain the monitored data.*

#### RESUMO

*As redes de longo alcance e baixa potência, conhecidas como LPWAN, são uma categoria de rede sem fio largamente utilizada para fornecer conectividade para o paradigma de Internet das Coisas e vem sendo amplamente utilizada para apoiar a construção de Cidades Inteligentes. Geralmente, uma rede LPWAN permite enviar periodicamente apenas poucos quilobits por segundo (Kbps), mas proporciona maior vida útil para as baterias dos dispositivos finais (sensores, atuadores) ao mesmo tempo em que pode cobrir áreas de até 50 quilômetros em campo aberto. Entre as tecnologias e protocolos de LPWAN, destaca-se o padrão aberto LoRaWAN, que opera sobre a tecnologia sem fio proprietária LoRa (Long Range) e ocupa uma faixa de frequência não licenciada. En- tre as características importantes do padrão LoRaWAN estão não cobrar qualquer taxapelo uso da rede e estimular o próprio cliente a instalar sua infraestrutura de rede. Este*

*minicurso aborda os fundamentos das redes LoRaWAN, apresentando aspectos teóricos ilustrados com laboratórios práticos. A parte prática inclui como realizar a comunicaçãoentre dispositivos LoRa e a comunicação com um servidor de rede a fim de obter os dados monitorados.*

### **1.1.** INTRODUÇÃO

Desde a sua origem, as redes de computadores sofrem constantes evoluções. A inserção de capacidades computacionais e de comunicação com objetos comuns do cotidiano,possilita à dispositivos interagirem entre si, fornecerem informações e serem controla- dos remotamente através de serviços hospedados em servidores na Internet. Assim, a "Internet das Coisas", ou *Internet of Things* (IoT), é a integração de pessoas, processos e tecnologia com dispositivos e sensores conectados para permitir o monitoramento remoto, a manipulação e verificação do seu estado e avaliar as tendências de tais dispositivos [10]. Tal demanda exige das redes de computadores requisitos diferentes daqueles empregadospara usuários que navegam na Internet, por exemplo, e faz com que o sucesso da sua evolução seja crucial para o avanço do mercado de IoT.

O mercado global de soluções para usuários finais da Internet das Coisas ultrapassou 100 bilhões de dólares em receita de mercado pela primeira vez em 2017<sup>[4]</sup>. Há previsão que esse valor crescerá para cerca de 1,6 trilhão de dólares em 2025 [37], chegando a com41 bilhões de dispositivos em 2027 [42]. Este número deve crescer a medida que a conectividade com a Internet se torna uma característica padrão para uma grande variedade de dispositivos eletrônicos e se deve ao fato de que IoT pode ser aplicado em diversos contextos:

- □ Cuidados em saúde (*Health Care*): IoT no campo da medicina é destinado a manter as pessoas seguras e saudáveis através de monitoramento em tempo real das funções vitais [20, 34];
- □ Casa Inteligente (*Smart Home*): em um ambiente de casa inteligente, iluminação, eletrodomésticos, computadores, câmeras de segurança e outros estão conectadas àInternet para permitir que o usuário as monitore e as controle independentemente da restrição de tempo e local [21];
- □ Rastreamento (*Tracking*): a localização tem muita importância no ambiente de vida conectado, como segurança, vigilância e movimentação de produtos e frotas. A localização e o rastreamento baseados em IoT são considerados mais abrangentes eprecisos do que as técnicas utilizadas anteriormente [32, 5];
- $\Box$  Indústria Inteligente ou Indústria 4.0: com a introdução da IoT no ambiente de produção e manufatura, itens físicos como sensores, dispositivos e ativos corporativos são conectados à Internet. As informações geradas servem para a tomada de decisões relevantes no processo industrial e na qualidade do produto final [41];
- $\Box$  Agronegócio: IoT colabora no combate ao desperdício de insumos e aumentando a produção. A utilização das informações geradas por sensores colabora na utilizaçãode recursos importantes para o aumento da produção. Utilizar recursos fundamentais

coma a água, por exemplo, é importante independente da cultura cutivada como agricultura, suinocultura, pecuária e outras  $[9]$  e;

□ Cidades inteligentes (*Smart Cities*): A melhoria da qualidade de vida nas cidades modernas é um problema diário com que os cidadãos e a administração pública precisam lidar. A utilização de dispositivos inteligentes baseados em IoT gera informações para monitorar a qualidade da água e do ar com alerta para aumeno de poluentes, coleta de informações do consumo de água e energia elétrica das resi- dências e órgão públicos, controle de tráfego urbano, mobilidade urbana e outros

#### $[33, 5]$ .

Dependendo da aplicação o uso de energia da rede elétrica e a conexão com a Internet através de cabo *ethernet* são inviáveis. Assim a utilização de comunicação sem fio de baixo consumo energético nos objetos inteligentes é uma necessidade e um grandedesafio, pois o fator energia é um dos principais limitantes em IoT e na maioria dos casos, o rádio utilizado para comunicação é um dos principais consumidores. Estimativasindicam que o custo energético da comunicação chega a 60% do gasto energético do dispositivo [26].

A Figura 1.1 apresenta algumas tecnologias de rede de comunicação basedas em ondas de rádio (sem fio) e as suas coberturas alcançadas. No contexto IoT destacam-se as redes sem fio de baixo consumo de energia, baixa largura de banda e alcance variando de alguns centímetros até quilômetros. Considerando o alcance, asredes *Wireless Personal Area Network* (WPAN) foram projetadas para interconectar dispositivos eletrônicos dentro do espaço de uma pessoa, sendo exemplos BLE e ZigBee. *Bluetooth Low Energy* (BLE) transmite na frequência de 2,4 GHz, com 1 Mbps de taxa máxima de transmissão e alcance máximo de transmissão de 50 metros. ZigBee por sua vez opera nas frequências de 2,4 GHz, 868 MHz e 915 MHz com uma taxa máxima de 250 kbps e com um alcande máximo de 100 metros [8]. Redes WPAN podem ter cobertura próxima a proporcionada por redes de área local sem fio, ou *Wireless Local Area Network* (WLAN). Contudo uma WLAN oferece larguras de banda significativamente maiores e maior consumo energético. Já redes projetadas para conectar dispositivos a longas distâncias são chamadas *Wireless Wide Area Network* (WWAN) e quando enviam uma pequena quantidade de dados por longas distâncias, mantendo baixo consumo energético, são conhecidascomo LPWAN (*Low Power Wide Area Network*) [6].

Dentre as tecnologias LPWAN mais utilizadas atualmente destacam-se: NB-IoT [11], Sigfox [35] e LoraWAN [15]. NB-IoT (*Narrowband Internet of Things*) é uma tecnologia de rádio celular especificada pela 3GPP para IoT, atua na faixa de 700 MHz com uma taxa de dados de 170 kbps(*downlink*) e 250 kbps(*uplink*), alcançando aproximadamente 35 km. Os serviços de infraestrutura de rede são fornecidos por operadoras com a co- brança de taxa pela utilização. Sigfox é uma tecnologia proprietária da empresa francesa de mesmo nome. Utiliza a faixa de 900 MHz com a largura de canal de 1 kHz, com um alcance de 3 km a 50 km e uma taxa de dados de 100 bps transportando até 12 bytes de *uplink*.

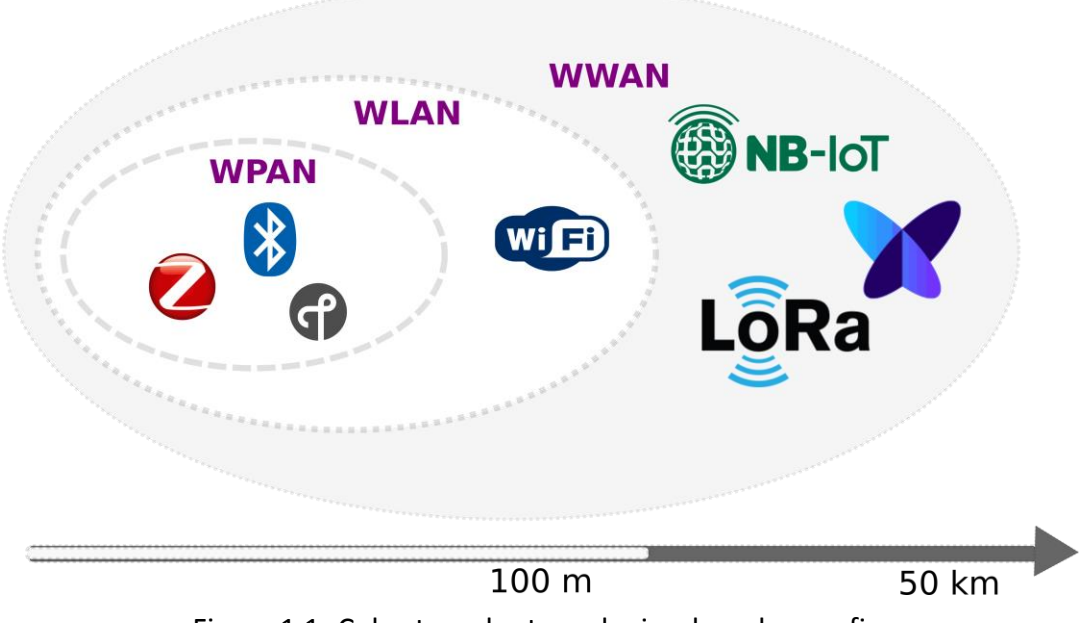

Figura 1.1: Cobertura das tecnologias de rede sem fio.

dados enviados dos dispositivos finais dentro da sua área de cobertura. Finalmente, Lo-RaWAN é um protocolo aberto de comunicação para a rede que funciona sobre a camada física *Long Range* (LoRa). Alcança uma distância entre 2 km até 40 km na faixa de 915 MHz(faixa destinada para o Brasil e homologada pela Anatel) e uma taxa de dados de 0,3 até 50 kbps. Uma das maiores vantagens dessa tecnologia é não ser necessário contratar uma operadora, possibilitanto desenvolver diversas aplicações em cenários IoT de forma independente.

| <b>Protocolo</b> | <b>Alcance</b>  | Frequência              | Taxa          | Topologia     |
|------------------|-----------------|-------------------------|---------------|---------------|
| Wi-Fi            | 50 <sub>m</sub> | $2,4/5$ Ghz             | $1.300$ Mbps  | Estrela       |
| <b>BLE</b>       | 80 m            | $2.4$ Ghz               | 1 Mbps        | Estrela/Malha |
| ZigBee           | $100 \text{ m}$ | 868/915 MHz/2,4 GHz     | 250 kbps      | Estrela/Malha |
| $NB$ - $IoT$     | 35 km           | 700 MHz/1,8/2,1/2,5 GHz | 170-250 kbps  | Estrela       |
| SigFox           | $3-50$ km       | 868/902 MHz             | 10-100 bps    | Estrela       |
| LoRaWAN          | $2-40$ km       | 915 MHz (Brasil)        | $0,3-50$ kbps | Estrela       |
|                  |                 |                         |               |               |

Tabela 1.1: Comparação entre as redes sem fio.

Conforme apresentado em <sup>[25]</sup>, a conectividade LoRa/LoRaWAN vem servindo de base para aplicações no contexto de cidades intelientes, *smart grids*, agronegócio, saúde, localização, indústrias, entre outros. O mesmo trabalho apresenta que é crescente a quantidade de trabalhos científicos e práticos publicados envolvendo a tecnologia ao redor do globo. Como observado pelos autores os resultados de alcance da tecnologia LoRaWAN são influenciados pela topologia, densidade urbana, tipo de hardware, antena,mode de gerenciamento de pacotes, entre outros.

### **1.2.** LORA

LoRa é uma tecnologia de transmissão sem fio desenvolvida e patenteada pela empresa Semtech. LoRa realiza a modulação de radiofrequência (RF) baseada no espalhamento de espectral de chirp (*Chirp Spread Spectrum - CSS*). Essa técnica é utilizada na comunicação militar e espacial permitindo cobrir longas distâncias de comunicação e alcançar robustez à interferência [14]. Uma mensagem LoRa pode ser de *uplink* (eviada pelo dispositivo final) ou *downlink* (recebida pelo dispositivo final). A estrutura da mensagem é semelhante em ambos os casos, no entanto apenas a mensagem de *uplink* adiciona um código de verificação (CRC) que garante a integridade da carga útil (*PHYPayload*) [15].

No Brasil, a ANATEL publicou em agosto de 2018 o Ato nº 6.506 que aprova os procedimentos para avaliação da conformidade de equipamentos de radiocomunicação deradiação restrita, permitindo a operação de dispositivos LoRa no território nacional. O padrão adotado foi o australiano, ele utiliza a faixa de 915 MHz e compreende a faixa de902 MHz a 907,5 MHz e 915 MHz a 928 MHz [33]. O padrão australiano possui 72 canais para *uplink* e 8 para *downlink*. Os canais de *uplink* vão de 0 a 63 utilizam uma largura de banda de 125 kHz com uma taxa de codificação 4/5, com início em 915,2 MHz sendo incrementado linearmente em 200 kHz até 927,8 MHz, já os canais de 64 a 71 possuem uma largura de banda de 500 kHz a partir de 915,9 MHz e incrementando linearmente de1,6 MHz a 927,1 MHz . Para *downlink* os canais de 0 a 7 com uma largura de banda de 500 kHz, começando em 923,3 MHz e incrementando linear em 600 kHz até 927,5 MHz.

Para utilizar a modulação LoRa em um dispositivo final é preciso configurar três parâmetros: (i) Largura de Banda (*Bandwidth*, BW): com um dos tem três valores determinados, 125 kHz, 250 kHz ou 500 kHz, sofrendo um deslocamento de até 20% que não influenciará na decodificação [15]. (ii) Fator de Espalhamento (*Spreading Factor*, SF): determina o número de chirps necessários para representar um símbolo (um ou mais bitsde dados), apresentando 2*SF* valores possíveis de 7–12, quanto maior o SF mais energia será usada por bit e maior será o alcance entre transmissor e receptor [15]. (iii) Taxa de Codificação (*Coding Rate*, CR): define o número de bits destinados para dados de redun-dância na mensagem, a fim de realizar a recuperação de erros, definidos com os valores valores do CR: 4/<del>5, 4</del>/6, 4/7 e 4/8, incrementando o CR aumenta a proteção, mas tam- bém o tempo do bit no ar  $[15]$ . A Tabela 1.2 apresenta um exemplo de configuração para maior alcence e outro com o tamanho da mensagem maior [15]. É possivel utilizar uma calculadora de *airtime* LoRaWAN para realizar as configurações para os dispostivosfinais<sup>1</sup>.

#### **1.3.** LORAWAN

LoRa. Ele é mantido pela associação de empresas LoRa Alliance. A Figura [1.2] mostra LoRaWAN é um protocolo aberto de comunicação que funciona sobre a camada física a estrutura típica de uma rede LoRaWAN [15]. Os dispositivos finais (*End Nodes*) são objetos que possuem sensores ou atuadores. O *gateway* conecta os dispositivos na rede LoRaWAN. O servidor de rede gerencia a comunicação dos dispositivos com o servidor de aplicação através da Internet. O servidor de aplicação (*Application Ser-*

| <b>Parâmetros</b>     | <b>Maior Alcance</b> | <b>Maior Mensagem</b> |
|-----------------------|----------------------|-----------------------|
| Data Rate (DR)        | $\mathbf{0}$         | 4                     |
| Spreading Factor (SF) | SF10                 | SF8                   |
| <b>Bandwidth</b> (BW) | $125$ kHz            | 500 kHz               |
| Coding Rate (CR)      | 4/5                  | 4/5                   |
| <b>Bit Rate (BR)</b>  | $976$ bps            | 12.500 bps            |
| Payload máximo        | 11 bytes             | 242 bytes             |
| Air Time              | 371 ms               | $175 \text{ ms}$      |

Tabela 1.2: Exemplo para configuração na frequência de 915 MHz.

*ver*) exibe as informações vindas dos dispositivos para o usuário final <sup>[14]</sup>. Os elementos da arquitetura LoRaWAN são descritos a seguir.

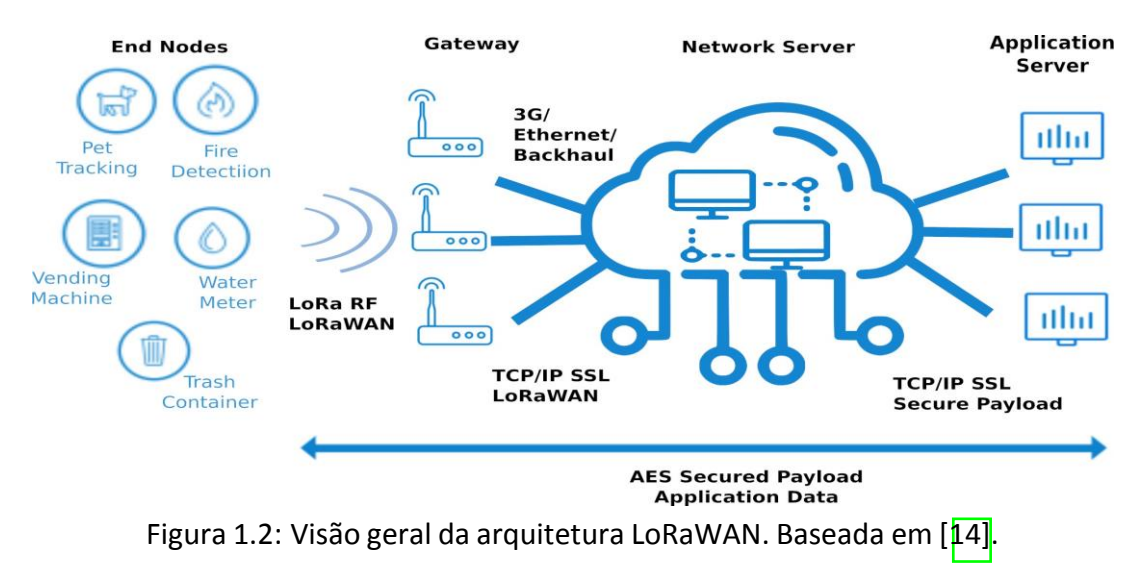

### **1.3.1.** DISPOSITIVOS FINAIS

Os dispositivos finais coletam informações do ambiente, como temperatura, umidade, posição geográfica, batimentos cardíaco e outros, tanto em ambientes abertos como fechados. As informações são enviadas diretamente para um ou mais *gateways* da rede. Os dispositivos podem transmitir em um canal a qualquer momento, já para a próxima transmissão o canal deverá ser alterado respeitando a duração máxima de transmissão conforme as regulamentações locais.

Os *end nodes* podem assumir três configurações [15]. (i) Classe A: configura- ção obrigatória nas as demais classes, nela o dispositivo final inicia comunicação com o *gateway* a qualquer momento, realizando uma transmissão e abrindo duas janelas de re- cepção de dados do *gateway*. (ii) Classe B: a comunicação é iniciada pelo *gateway*, que determina o momento de transmissão do dispositivo final e na sequência abre duas jane-las de recepção. (iii) Classe C: o dispositivo final realiza uma transmissão de dados, abreduas janelas de recepção e mantém uma aberta até a próxima transmissão, fazendo com

que o dispositivo final necessite de uma fonte constante de energia. LoRaWAN oferece criptografia através do padrão AES em dois níveis: o primeiro está localizado na camada de rede garantindo a autenticidade do dispositivo final e o segundo está na camada de aplicação e garante que a informação gerada no dispositivo somente será conhecida peloservidor de aplicação na comunicação entre dispositivos finais e a aplicação. Há dois tipos de autenticação: *Over The Air Activation* (OTAA) e *Activation By Personalization* (ABP). A primeira é maissegura porque é o próprio dispositivo que gerencia sua ativação realizando um procedimento de conexão para ser ativado em uma rede selecionada. Já na ativação ABP o processo é mais simplificado pois os dispositivos finais estão diretamente vinculados a uma rede específica, ignorando o procedimento de entrada existente na OTAA [16]. A Figura 3 mostra os dois tipos de autenticação dos dispositivos finais.

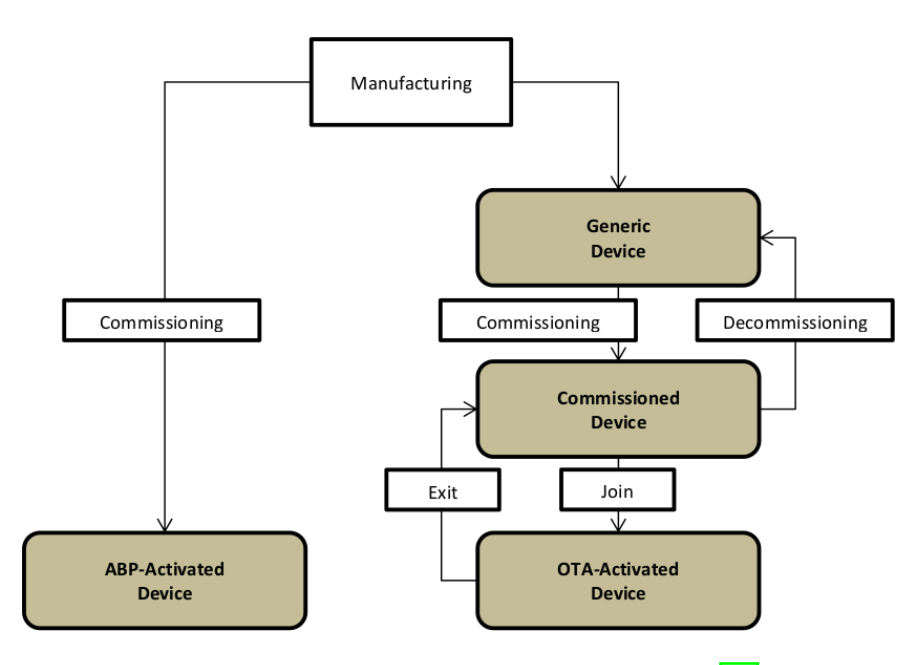

Figura 1.3: Autenticação por ABP e OTAA [16].

O desenvolvimento de dispositivos finais pode ser realizado através de placas de desenvolvimento que já incluem LoRaWAN [18] ou placas de prototipagem rápida como ESP32, Arduino, Raspberry Pi e outras, juntamente com módulos que possuem um ou vários sensores (temperatura, umidade, distância, GPS, etc.) e módulos transmissores [1]. Também é possível adquirir dispositivos finais prontos com sensores e atuadores de acordo com a finalidade do projeto  $[17]$ . No Brasil encontramos módulos LoRaWAN homologados pela Anatel fabricados por empresas nacionais ou importados. [31].

#### **1.3.2.** GATEWAYS

O *gateway*, concentrador ou ponto de acesso, é responsável por estabelecer a conexão com vários dispositivos finais via RF usando a tecnologia de transmissão LoRa e o protocolo LoRaWAN, assim pode receber asinformações dos dispositivos finais, organizá-la e

repassá-la via TCP/IP (rede *ethernet*, Wi-Fi, 3G/4G) para o servidor de rede LoRaWAN. Toda a comunicação na rede LoRaWAN é bidirecional, mas o *uplink* é o tráfego predominante e o *downlink* é utilizado quando é necessário enviar alguma informação para os dispositivos finais como parâmetros de configuração por exemplo  $[14]$ .

Podemos encontrar *gateways* comerciais completos com um ou vários canais [19],ou apenas módulos concentradores para adicionar em placas de prototipagem como a Raspberry Pi e criar um *gateway* com maior liberdade para configurar e monitorar o trá-fego [30].

### **1.3.3.** SERVIDORES DE REDE

O servidor de rede é responsável pelo gerenciamento da rede LoRaWAN: recebe as informações dos *gateways*, elimina os pacotes duplicados e então encaminha-os para os servidores de aplicação. Também é responsável por descriptografar os pacotes de *uplink* validando ou descartando em caso de inconsistência. Além disso, envia para os dispositivos finais as configurações do *data rate* e a potência de transmissão. Para soluções de servidores de rede há várias opções, dentre elas duas destacam-se:

- $\Box$  ChirpStak: fornece componentes de código aberto para redes LoRaWAN. O servidor apresenta uma solução pronta para uso, incluindo uma interface Web para gerenciamento de dispositivos e APIs para integração. É necessário instalar a solução em um servidor local ou em nuvem [7];
- $\Box$  The Things Network (TTN) ou The Thinks Stack (TTS): fornece um conjunto de ferramentas abertas e uma infraestrutura de rede LoRaWAN pronta para uso. Realiza o cadastro de *gateways*, dispositivosfinais e faz a integração com servidores de aplicação [40]

### **1.3.4.** SERVIDORES DE APLICAÇÃO

O servidor de aplicação é responsável por receber os pacotes vindos do servidor de rede e apresentar os dados monitorados dos dispositivos finais. Nesse segmento os *payloads* são armazenados, descriptografados e os dados brutos são transformados em informação útil para o usuário que pode visualizar através de *softwares* específicos. Essa configuração permite que os servidores de rede e de aplicação sejam instalados na mesma máquina ou em equipamentos separados no mesmo local ou em pontos geograficamentedistantes. Existemdiversosservidores de aplicação comasmais diversas funcionalidades,destacando-se:

- □ TagoIO: plataforma Web totalmente *cloud* com ferramentas para gerenciar disposi-tivos finais, armazenar dados, executar análises e integrar serviços [13];
- $\Box$  AllThingsTalk: além de exibir as informações dos dispositivos finais, possui vários *Software Development Kit* (SDK) para plataformas de prototipagem como Arduino e para as linguagens de programação Java, Python e Go.[2];
- $\Box$  Cayenne: servidor de aplicação desenvolvido pela empresa myDevice. Tem como destaque a integração com as placas de prototipagem Arduino e Raspberry Pi [23].

Todos esses servidores de aplicação possuem uma *Application Programming Interface* (API) para auxiliar no desenvolvimento de soluções para diversos cenários. É importante salientar que os servidores de aplicação oferecem também planos de uso gra-tuitos.

As seções seguintes apresentam três atividades práticas relacionadas a comunica-ção LoRa e LoRaWAN.

# **1.4.** ATIVIDADES PRÁTICAS

Esta seção apresenta os experimentos práticos para ilustrar o processo de desenvolvimento de uma aplicação LoRaWAN. Inicialmente são apresentados os dispositivos necessários, assim como os requisitos de *software*. Na sequência são descritas as práticas utilizando a tecnologia LoRa. Os primeiros experimentos têm foco na camada física realizando a comunicação somente com LoRa de forma ponto a ponto (P2P). Por fim é realizado um experimento utilizando um *gateway* mais robusto conectando-se ao servidor de rede TTSe a um servidor de aplicação.

### **1.4.1.** DISPOSITIVOS

O dispositivo final responsável por realizar a comunicação LoRa durante as práticas é um Heltec WiFi LoRa 32 V2, visto na Figura 1.4. Integra um microprocessador ESP32, contando assim com todas as funcionalidades típicas como WiFi, Bluetooth, ADC (*Analog to Converter*), DAC (*Digital to Analog Converter*) e etc., além do módulos integrado LoRae um *display* OLED.

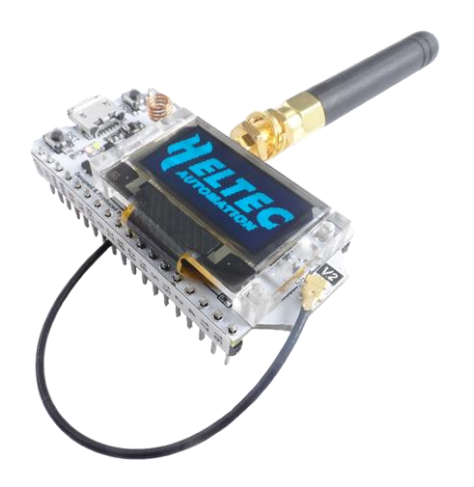

Figura 1.4: Heltec WiFi LoRa 32 V2  $[12]$ .

As especificações do Heltec são comparadas com outros dispositivos semelhantes e são apresentadas na Tabela 1.8. Devido ao ESP32, o Heltec é superior ao Arduino em processamento, mas ainda limitado em relação ao Raspberry Pi.

Outro dispositivo a ser utilizado é um *gateway* composto por um Raspberry Pi 3

|             | Arduino Uno R3   | ESP32       | Raspberry Pi $3 B+$                    |
|-------------|------------------|-------------|----------------------------------------|
| <b>CPU</b>  | ATmega328        |             | Xtensa LX6 DualCore BCM2837B0 QuadCore |
| Clock       | $20 \text{ MHz}$ | 240 Mhz     | $1.4$ Ghz                              |
| Arquitetura | 8 bit            | 32 bit      | 64 bit                                 |
| <b>RAM</b>  | 2 KB SRAM        | 520 KB SRAM | 1 GB SDRAM                             |

Tabela 1.3: Comparação entre dispositivos.

B+ e um módulo HAT que é um *gateway* LoRaWAN da Radioenge, visto na Figura 1.5.O módulo possui GPS integrado, oferecendo geolocalização e sincronia de tempo com uma precisão de microsegundos.

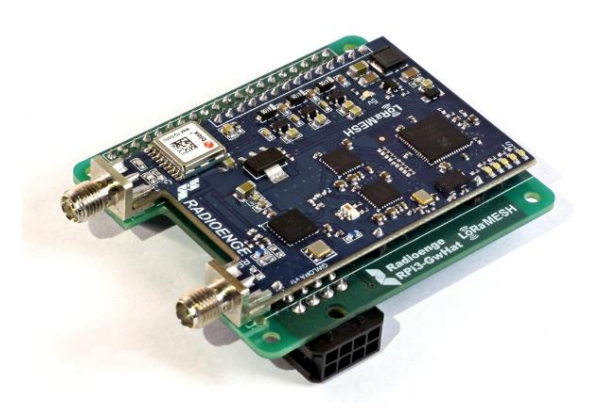

Figura 1.5: *Gateway* LoRaWAN Radioenge RD43HAT [30].

# **1.4.2.** THE THINGS STACK

O *gateway* conecta-se a rede através da *The Things Stack* (TTS). TTS é uma rede colaborativaque conecta *gateways* LoRa [39]. É umaplataforma gratuita e abertaque conta com várias funcionalidades e integrações a serem utilizadas por aplicações desenvolvidas.

### **1.4.3.** PROGRAMAÇÃO

A programação do dispositivo final pode ser em C, C++ e Python. Pode-se utilizar os *frameworks* Arduino ou Espressif ESP-IDF. A comunicação LoRa disponível para o dispositivo é por *firmware* e distribuído em forma de bibliotecas, LMIC<sup>2</sup>e arduino-LoRa. LMIC foi criada pela IBM, que descontinuou o projeto. Sendo assumido pela comunidade disponibilizando o código de forma aberta no GitHub.A arquitetura de um *firmware* que utiliza LMIC pode ser vista na Figura 1.6. Sendo a camada do microcontrolador a camada de *hardware*, contendo o módulo de radiofrequência LoRa, sensores e atuadores. A camada de *software* utiliza o *framework* do Arduino, sendo composta pela lógica da aplicação, os *drivers* dos componentes e da biblioteca LMIC. A biblioteca LMIC é responsável por seguir os protocolos LoRaWAN e *MediumAccess Control* (MAC), manter o ambiente de execução e fazer a abstração de *hardware*

com relação aostransmissores. Já a biblioteca arduino-LoRa implementa a camada física da LoRaWAN, podendo ser utilizada de forma independente sendo a camada de controle MAC de responsabilidade do desenvolvedor.

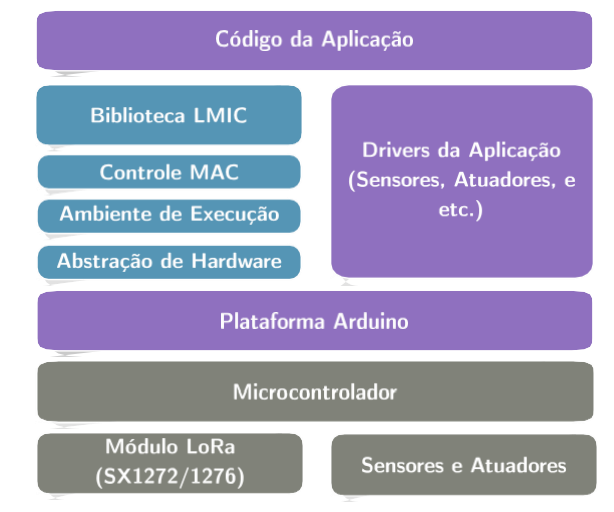

Figura 1.6: Arquitetura em camadas de uma aplicação LMIC. Baseada em [22].

# **1.4.3.1.** IDE

A IDE (*Integrated Development Environment*), ambiente de desenvolvimento, a ser utilizado durante as práticas é o VSCode<sup>3</sup> junto da extensão PlatformIO. É um ambiente simples e que permite uma rápida adaptação e fornece uma estrutura de projeto organizada, possuindo funcionalidades de depuração e testes unitários.

A instalação também é bem simples. Uma vez tendo o VSCode instalado, basta acessar a aba de extensões, procurar por *PlatformIO* e clicar em *Install*. A Figura 1.7 apresenta o processo de instalação da extensão indicando com números os passos a seremrealizados.

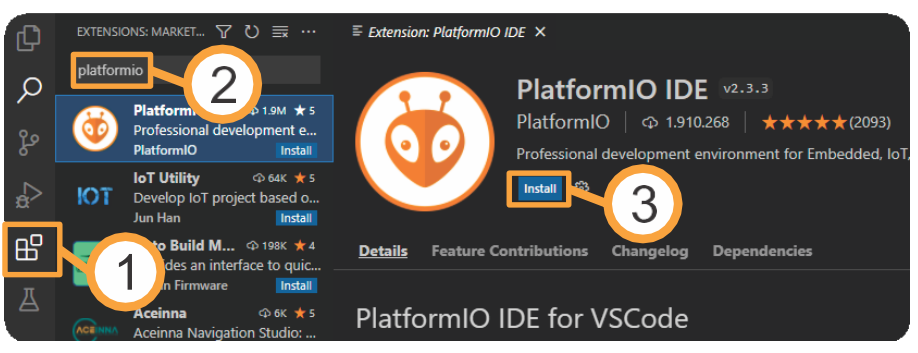

Figura 1.7: Intalação da extensão PlatformIO IDE.

Após intalação do PlatformIO será necessário reiniciar o VSCode. Na próxima inicialização a extensão estará habilitada como visto na Figura 1.8.

<sup>&</sup>lt;sup>3</sup>Disponível em https://code.visualstudio.com/

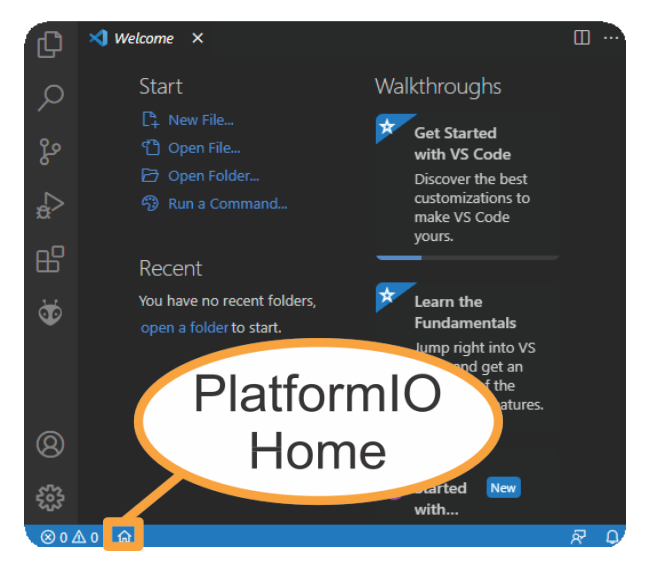

Figura 1.8: Inicialização do PlatformIO IDE.

Para criar um novo projeto basta clicar no botão *Home* e então *New Project*, surgindo uma tela semelhante a Figura 1.9. Onde pode-se definir o nome do projeto, a placa de desenvolvimento e o *framework* a serem utilizados.

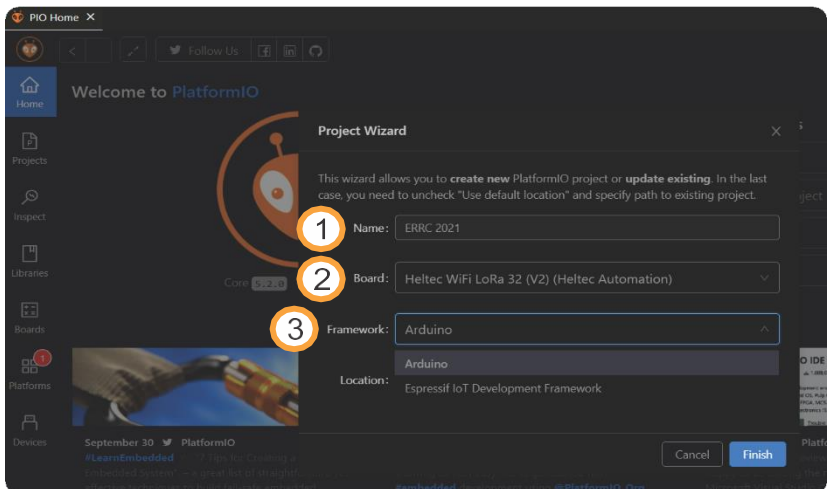

Figura 1.9: Painel de novo projeto do PlatformIO IDE.

Com o projeto criado podemos ver a estrutura do projeto e os botões importantescomo na Figura 1.10. Onde em *lib* ficam localizadas as bibliotecas a serem utilizadas. Em*include* os arquivos de cabeçalho. Os arquivos principais se encontram no diretório *src*. Com relação aos botões, *Build* compila o *firmware* e monta o arquivo a ser gravado na placa. *Upload* faz a gravação de fato. E *Serial Monitor* disponibiliza uma interface serialcom o microcontrolador.

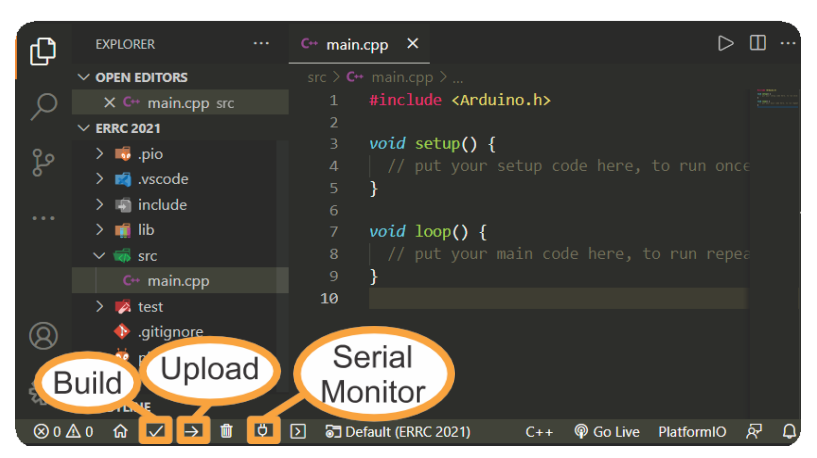

Figura 1.10: Botões importantes do PlatformIO IDE.

## **1.4.4.** PRÁTICA 1: COMUNICAÇÃO LORA PONTO A PONTO

mation. Para instalar a biblioteca basta acessar a aba de *Libraries* como na Figura 1.1 e pesquisar o termo "Heltec", ou instalar manualmente baixando a biblioteca e colocando-Esta prática tem o objetivo de demonstrar o funcionamento da comunicação LoRa utilizando somente a camada fisica. Será utilizada a biblioteca arduino-lora que está contida na biblioteca do dispositivo, Heltec\_ESP3<sup>74</sup> disponibilizada pela Heltec Autoana pasta lib.

| <b>CE PIO Home X</b>     |                                                                                                    |     |
|--------------------------|----------------------------------------------------------------------------------------------------|-----|
| $\ddot{\bullet}$         |                                                                                                    | (A) |
| $\Omega$<br>Home         | <b>F</b> Registry<br>E Installed<br>C Updates                                                                                                    |     |
| 冏<br>Projects            | Heltec<br>$\alpha$<br>Q. tft display   Q. dht"   Q. neader RH ASKh   Q. keyword:mgtt   Q. framework:mbed   Q. platform:espressif8266   more                                                                                                    |     |
| $\mathcal{R}$<br>Inspect | Libraries (14)                                                                                                    |     |
| 凹<br><b>Libraries</b>    | MCCI LoRaWAN LMIC library by IBM<br>上 5.200 门 13 (@ Arduino)                                                                                                    |     |
| 闊<br>Boards              | Arduino port of the LMIC (LoraWAN-MAC-in-C) framework provided by IBM. Supports LoRaWAN 1.0.2/1.0.3 Class A devices implemented using the Semtech<br>SX1272/SX1276 (including HopeRF RFM92/RFM95 and Murata modules). Support for EU868, US, AU, AS923, KR and IN regional plans, Untested support for Class B and FSK<br>operation. Various enhancements and bug fixes from MCCI and The Things Network New York. Original IBM URL http://www.research.ibm.com/labs/zurich/ics/lrsc/lmic.html. |     |
| 需<br><b>Platforms</b>    | O communication<br>BB Infineon XMC, Kendryte K210, GigaDevice GD32V, ASR Microelectronics ASR650x, Atmel AVR, Atmel SAM, Espressif 8266, Intel ARC32, Microchip PIC32, Nordic nRF51, ST<br>STM32. Teensy, TI MSP430, TI TIVA, Espressif 32, Nordic nRF52, ST STM8, Atmel megaAVR, Logic Green boards, HWLogic, LOGICROM Development Platform, Raspberry Pi<br><b>RP2040</b>                                                                                                    |     |
| 昌<br>Devices             | Heltec ESP32 Dev-Boards by Heltec Automation<br>L 3.165 (1.39 S. Arduino                                                                                                    |     |
|                          | Library for Heltec ESP32 (or ESP32+LoRa) based boards. Includes: WiFi Kit 32, WiFi LoRa 32, Wireless Stick, Wireless Shell, see more on http://heltec.cn<br>O device, control<br><b>Bd</b> Espressit 32                                                                                                    |     |

Figura 1.11: Biblioteca Heltec utilizada.

Agora basta executar omesmo procedimento para instalar as bibliotecas*DHT sensor library* e *Unified Sensor* da Adafruit, bem como a biblioteca *SDS011 Sensor Library*de R. Zschiegner.

Esta prática, durante a apresentação, será dividida em três etapas. A primeira con-

<sup>&</sup>lt;sup>4</sup>Disponível em: https://github.com/HelTecAutomation/Heltec ESP32

siste de uma comunicação simples entre os dois dispositivos enviando um pacote LoRa comumcontador e alguns dadosrelativos a intensidade do sinal. Na segunda etapa incluiremos o sensor de umidade e temperatura DHT11 e enviaremos os dados para o receptor.Por fim incluiremos o sensor SDS011, fabricado pela Nova Fitness. Os códigos completos estão disponibilizados em um repositório no GitHub<sup>5</sup>.

#### **1.4.4.1.** LISTAGENS DE CÓDIGO

#### **Listagem 1** *Includes & Defines*

```
1
\overline{2}3
4
         #include <Arduino.h>
         #include "heltec.h"
         #define BAND 915E6
         String rssi = "RSSI --";String packSize = "--";
         String packet;
```
Após a importação das bibliotecas necessárias e a definição das variáveis globais, a função setup inicializa o dispositivo Heltec e faz as configurações iniciais do *display* e do rádio LoRa.

#### **Listagem 2** *Setup* do receptor

```
1
2
3
4
5
6
7
8
         void setup() {
            Heltec.begin(true, true, true, true, BAND);
            Heltec.display->init(); //Inicia o display
            Heltec.display->flipScreenVertically();
            Heltec.display->setFont(ArialMT_Plain_10);
            delay(1500);
            Heltec.display->clear();
            Heltec.display->drawString(0, 0, "LoRa iniciado com sucesso!");
            Heltec.display->drawString(0, 10, "Esperando dados...");
            Heltec.display->display();
```
Já a função loop aguarda a chegada do pacote LoRa. Uma vez recebido o pacote chama as funções responsáveis por formatar e apresentr os dados no *display*.

Com todas estas funções definidas, o *upload* para o dispositivo receptor pode ser feito, Caso o dispositivo seja ligado sem que exista um *sender*configurado e enviando pacotes o receptor ficará retido no *loop*, sem entrar na função cbk. Apenas o *display* do receptor ficará ligado, uma vez que o SDS011 utiliza a mesma entrada responsável pelo *reset* do OLED no *sender*

As bibliotecas inclusas no dispositivo responsável por enviar os dados diferem um pouco do *receiver*, será necessario utilizar as bibliotecas do DHT11 e do SDS011, assim como utilizar algumas variaveis globais e instanciar as devidas classes.

**Listagem 3** Outras funções do receptor

```
1
 2
3
 4
5
6
 7
8
9
10
11
12
13
14
25
           void loop() {
              int packetSize = LoRa.parsePacket();
              if (packetSize)
                 cbk(packetSize);
              delay(10);
           }
           void LoRaData(){
              Heltec.display->clear();
              Heltec.display->setTextAlignment(TEXT_ALIGN_LEFT);
              Heltec.display->setFont(ArialMT_Plain_10);
              Heltec.display->drawString(0, 15, "Received " + packSize + " bytes"); //apenas em 1.4.4.1
              Heltec.display->drawString(0, 0, rssi);
              Heltec.display->drawString(0, 15, packet);
              Heltec.display->display();
           }
```
**Listagem 4** *Includes & Defines* do *sender* 

packSize = String(packetSize,DEC);

```
1
 2
 3
 4
 5
 6
 7
 8
 \overline{9}10
                #include <Arduino.h>
+= (char) LoRa.read();
                #include "heltec.h" + String(), DEC); DEC(), DEC(), DEC(), DEC(), DEC(), DEC(), DEC(), DEC(), DEC(), DEC(), DEC(), DEC(), DEC(), DEC(), DEC(), DEC(), DEC(), DEC(), DEC(), DEC(), DEC(), DEC(), DEC(), DEC(), DEC(), DEC(), DE
                #include <Adafruit_Sensor.h>
                #include <DHT.h>
}#include <DHT U.h>
               #include <SDS011.h>
               #define BAND 915E6
               #define DHTPIN 3
               #define DHTTYPE DHT11
               DHT dht(DHTPIN, DHTTYPE);
               SDS011 my_sds;
```
A função setup é responsável por iniciar todos os objetos. Desta vez na função Heltec. begin () iremos utilizar o valor de *false*, já que o *display* não será iniciado. A função loop é responsável por montar e enviar o pacote LoRa com os dados da tempera- tura, umidade e de qualidade do ar (PM10 e PM2.5). A funçao setup

Após a definição de todas estas funções podemos fazer o *upload* do código para o dispositivo responsável por enviar os pacotes. O SDS011 demora cerca de um minuto para fazer a leitura dos dados de PM10 e PM2.5. Portanto, caso o receptor esteja ligado, dentro de aproximadamente um minuto o display será atualizado com as informações

#### **Listagem 5** *Setup & Loop* do *sender*

```
1
 2
3
4
5
6
7
8
9
10
11
12
13
14
15
16
           void setup(){
              Serial.begin(9600);
              Heltec.begin(false, true, true, true, BAND);
              dht.begin();
              my_sds.begin(&port);
             pinMode(25, OUTPUT);
          }
          void loop(){
              float h = dht.readHumidity();
              float t = dht. readTemperature();
              err = my_sds.read(&p25, &p10); if
              (!err){
                 Serial.println("Ok");
                 LoRa.beginPacket();<br>LoRa.print("Umi: ");
                 LoRa.print("Umi:
                 LoRa.print(h);
                 LoRa.println(\sqrt[m]{\%});
                 LoRa.print("Temp: ");
                 LoRa.print(t);
                 LoRa.println("Graus celsius");
                 LoRa.print("PM25:
```
temperatura, umidade, PM10, PM2.5 e RSSI.

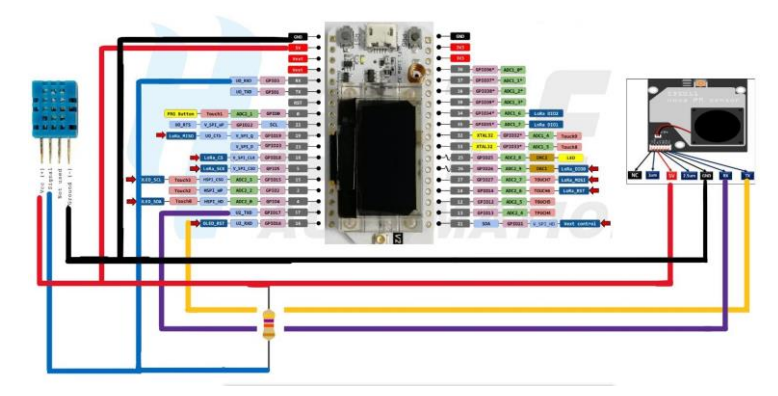

Figura 1.12: Diagrama esquemático da prática 1.

#### **1.4.5.** PRÁTICA 2: COMUNICAÇÃO LORAWAN COM SERVIDOR DE REDE

A comunicação com um servidor de rede TTS é possível utilizando um *gateway* de ao menos 4 canais. Uma alternativa de baixo custo era a programação de um*gateway* "caseiro" de um canal com algum dispositivo final atuando como *gateway*. Mas, recentemente a plataforma TTN recebeu uma atualização, passando para TTS. Esta nova plataforma é escala e soluciona alguns problemas encontrados na sua versão anterior. Porém,

os *gateways* simples passaram a não funcionar mais.

Portanto, nesta prática será utilizado o *gateway* comercial homologado pela Ana-tel para demonstrar a comunicação com o servidor de rede TTS. O próprio fabricante disponibiliza um tutorial demonstrando como realizar a instalação do *firmware* do *ga- teway* e como registrá-lo na rede. Como a plataforma TTS sofreu mudanças recentementesomente o seu registro será abordado.

Acessando a TTS<sup>6</sup> é possível realizar o *login*, ou cadastro, na plataforma. Uma vez feita a autenticação o console é exibido apresentando as seções de aplicações e *gateways*.Para registrar um *gateway* entramos na área dos *gateways* e clicamos em *Add Gateway*. Neste momento três parâmetros devem ser configurados, *Gateway-ID*, *Gateway EUI* e *Frequency Plan*. *Gateway-ID* se refere a um identificador único que vai dar nome ao *gateway*. *Gateway EUI* também é um identificador único do dispositivo, mas este é for- necido pelo fabricante. Já *Frequency Plan* está relacionado ao plano de frequência a ser usado, no caso Australia 915-928 MHz, FSB2. O processo também pode ser visualizadono vídeo no YouTube<sup>7</sup>.

| Rede LoRaWAN da UTFPR - Ca |                                                               | Gatoways > Rede LoRaWAN da UTFPR - Campus Toledo                      |                   |                                                          |                                                                        |
|----------------------------|---------------------------------------------------------------|-----------------------------------------------------------------------|-------------------|----------------------------------------------------------|------------------------------------------------------------------------|
| <b>ET</b> Overview         | ID: gateway-utfor-campus-toledo                               | Rede LoRaWAN da UTFPR - Campus Toledo                                 |                   |                                                          |                                                                        |
| <b>III</b> Livedata        |                                                               | * Last seen I second ago +41 +0 = 11 3 Collaborators = 0 + 0 API keys |                   |                                                          | Created 24 days ap                                                     |
| 9<br>Location              | General information                                           |                                                                       |                   | · Live data                                              | See all activity -                                                     |
| " Collaborators            | Gateway 10                                                    | gateusy-utfor-campus-toledo                                           | 鬼                 |                                                          | F 15:00:43 Receive gateway status Metrico: { acks: 100, mxfw: #, sxim: |
| Ov APIkeys                 | Gateway EUI                                                   |                                                                       | $O$ $\frac{1}{2}$ |                                                          | ## 15:00:15 Console: Events cleared The events list has been cleared   |
| C General settings         | Gateway description                                           | Rede LoRalWAN da UTFPR - Campus Toledo                                |                   |                                                          |                                                                        |
|                            | Created at                                                    | Sep 14, 2021 24:00:26                                                 |                   |                                                          |                                                                        |
|                            | Last updated at                                               | Oct 7, 2021 14:50:37                                                  |                   |                                                          |                                                                        |
|                            | Gateway Server address                                        | aul.cloud.thethings.network                                           | $\eta_{\rm r}$    | Location                                                 | Change location settings -                                             |
|                            | LoRaWAN Information<br>Frequency plan<br>Global configuration | AU_915_928_FSB_2<br>E Download global_conf.json                       |                   | <b>Mireckal</b><br>Clindido Holidon.<br>88-163<br>BR-957 |                                                                        |
| C Hide sidebar             |                                                               |                                                                       |                   | myristers                                                | Leafer   @ OpenStreetMay contributors                                  |

Figura 1.13: Console *gateway*.

Com o *gateway* configurado é momento de adicionar uma aplicação. Na seção *Applications* clique em *Add Application*. De forma bem simples preencha os campos como informado, aqui somente o *Application ID* é obrigatório.

No painel da aplicação precisamos adicionar um dispositivo final. Basta clicar em *Add End Device*. Mudamos para configuração manual e selecionamos a versão Lo-RaWAN e o plano de frequência. As chaves podem ser geradas automaticamente, destaque para AppEUI que deve ter pelo menos um número diferente de zero. Esse processo pode ser visto na Figura 1.14.

Para a programação do dispositivo será utilizada a última versão da LMIC. Podendo ser instalada tanto pelo gerenciador de bibliotecas quanto manualmente. O código

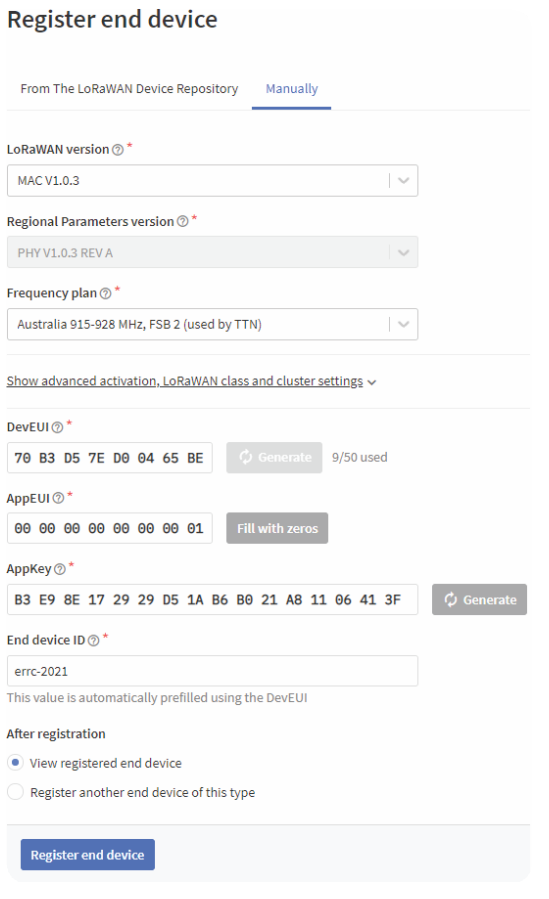

Figura 1.14: Registrando dispositivo final.

completo pode ser encontrado no repositório do minicurso no GitHub, sendo necessário somente modificar as chaves para corresponder com o dispositivo criado como na Listagem  $\overline{6}$  e configurar a frequência. Para configurar a frequência, dentro da pasta da biblioteca LMIC existe um arquivo chamado lmic\_project\_config, este arquivo deve ser alterado de forma a selecionar a frequência a ser usada pelo dispositivo, no caso,  $CFG_au915.$ 

Outro ponto importante a ser considerado é a variável que armazena a mensageme a função que faz o envio da mensgem. Estamos enviando uma mensagem contendo a frase *"Hello World!"* atribuída à variável payload. A rotina responsável pelo envio da mensagem é do\_send. Ela é configurada para um envio periódico, que pode ser alteradoatravés da variável TX\_INTERVAL.

Uma vez que o dispositivo foi programado basta ligá-lo e o tráfego de mensa-

#### **Listagem 6** Chaves de autenticação dos dispositivos

- 1 // AppEUI em formato LSB
- 2 **static const** u1 t PROGMEM APPEUI[8] =  $\{0x01, 0x00, 0x00, 0x00, 0x00, 0x00, 0x00, 0x00\}$ ;
- 3 // DevEUI em formato LSB

// AppKey em formato MSB

4

**static const** u1\_t PROGMEM DEVEUI[8] = {0xBE, 0x65, 0x04, 0xD0, 0x7E, 0xD5, 0xB3, 0x70};

ens começará a aparecer na console TTS. Inicialmente os dados serão mostrados em forma de bytes, portanto faz-se necessário a decodificação da menagem. Acessando a aba*Payload Formatters - Uplink* podemos incluir um código para formatar a mensagem. O código pode ser visualizado na Listagem 8, onde aplicamos a transformação para Stringsomente aos *bytes* do *payload* completo, input.

**Listagem 7** *Payload Formatter bytes para string*

```
1
2
      function decodeUplink(input) {
          return {
3 data: {
4 msg: String.fromCharCode.apply(null, input.bytes)
5 \quad \qquad \}warnings: [],
7 errors: []
8 };
9 }
```
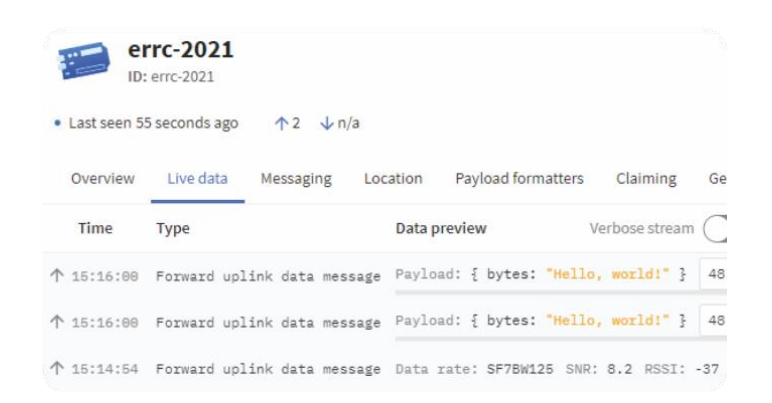

Figura 1.15: Tráfego de mensagens no servidor de rede TTS.

Exemplificando como enviar as mensagens para um servidor de aplicação utilizaremos a plataforma TagoIC<sup>8</sup>. Para isso, acessamos o *site* e geramos uma nova chave de autorização, em *Devices* clicando em *Authorization*. Nesta seção pode-se dar um nome achave e clicar em *Generate*. Está chave é necessária para realizar a integração entre TTSe TagoIO.Ainda em*Devices*, adicionamos umnovo dispositivo clicando em*AddDevice* Selecionamos a opção de dispositivo customizado presente em *LoRaWAN TTI/TTN v3*, atribuímos um nome ao dispositivo e colocamos o seu respectivo *DevEUI*. O painel *Devices* pode ser visto na Figura 1.16, onde estão destacados os botões principais do processo.

|                |                     |            | Authorization                                 | + Add Device                                   |
|----------------|---------------------|------------|-----------------------------------------------|------------------------------------------------|
| Home           |                     |            | $\mathsf{S}$ t Input $\mathsf{\triangleleft}$ | Last Output ≑                                  |
| <b>Devices</b> | ு<br><b>Buckets</b> | 음<br>Files |                                               |                                                |
| く/>            |                     | ◎          | 15 minutos<br>---------------------------     | Never                                          |
| Analysis       | <b>Actions</b>      | Explore    | 2 anos                                        | Never                                          |
| Access         | ይዩ<br>Users         | Run        | anos                                          | há 2 anos<br><b>**************************</b> |

Figura 1.16: Seção de dispositivos da plataforma TagoIO.

De volta a TTS, adiconamos um *WebHook* para à TagoIO em *Integrations*, selecionando a opção TagoIO, como demonstrado na Figura 1.17. Neste momento, inserimos um nome para a integração e a chave gerada anteriormente pela TagoIO. Finalizando o processo de criação da integração ao clicar em *Create tagoio webhook*.

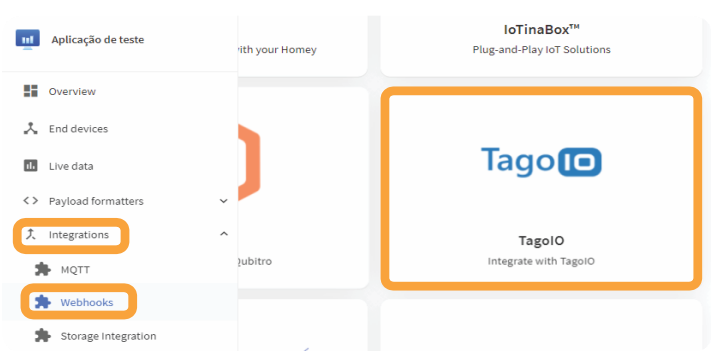

Figura 1.17: Seção de integrações *Webhooks* da TTS.

Alterando o código para enviar um valor de um contador conforme pressionamos um botão e também *Payload Formatter* para decodificar os *bytes* em um número inteiro, como na Listagem<sup>8</sup>

Nesta etapa a plataforma TagoIO fornece a criação de painéis. Estes painéis são formados por diferentes *widgets*, que acabam por exibir as informações recebidas do dis-positivo. Para criar um painel clicamos em *Add Dashboard*, destacado na Figura<sup>1</sup>1.18, assim como o botão *Add Widget* que deve ser selecionado em seguida. Após clicar em Add *Widget* as opções de *widget* serão mostradas, como na Figura 1.19.

**Listagem 8** *Payload Formatter bytes para inteiro*

```
1
\begin{array}{c} 2 \\ 3 \end{array}function decodeUplink(input) {
            return {
                data: {
4 counter: (input.bytes[0] << 8) + input.bytes[1] 5
5 \quad \qquad \}6 warnings: [],
7 errors: []
8 };
9 }
```
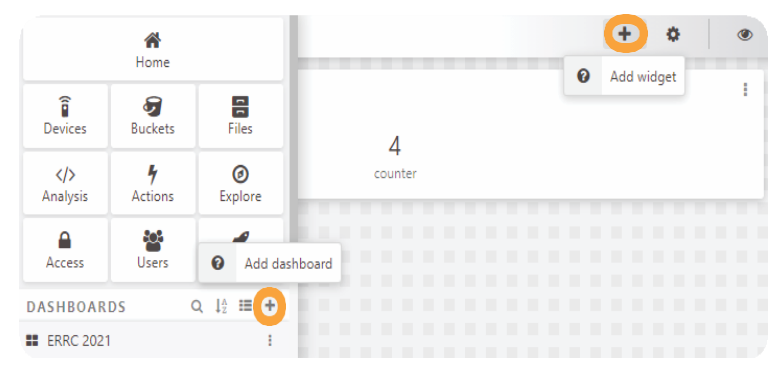

Figura 1.18: Adicionar painel e adicionar *widget* da TagoIO.

Como a variável a ser exibida é do tipo numérico, adicionamos um *Display*. Ao selecionar o *widget* a ser adicionado um outro painel é aberto para configurá-lo. Este painel pode ser visualizado na Figura 1.20. Aqui selecionamos o dispositivo criado e a variável a ser exibida, no caso, *counter* que foi definida no Payload Formatter.

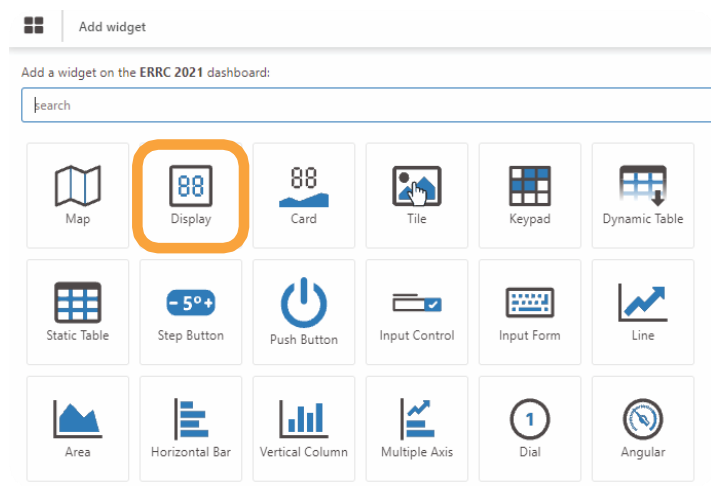

Figura 1.19: *Widgets* disponíveis na TagoIO.

Desta forma, toda vez que o botão do ESP32 Heltec for pressionado, o valor de

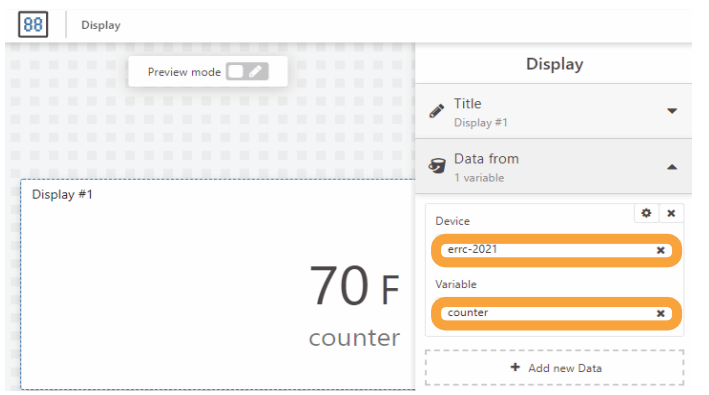

Figura 1.20: Configuração do *widget display*.

*counter* será incrementado e enviado para o servidor de rede TTS. O servidor decodificae encaminha a mensagem para o servidor de aplicação, TagoIO, que por sua vez faz a exibição dos dados.

# **REFERÊNCIAS**

[1] Thiago Almeida et al. "Em Busca de um Algoritmo de Retransmissão em Redes LoRaWAN". Em: Anais do V Workshop de Computação Urbana. Evento Online: SBC, 2021, pp. 70–83. URL: https://sol.sbc.org.br/index.php/courb/article/view/17105.

[2] ALSO. AllThingsTalk. URL: https : / / www . allthingstalk . com/. Acesso: 4 set/2021.

[3] ATC. REDE ATC LoRaWAN. URL: https://americantower.com.br/pt/solu%C3%A7%C3%B5es/rede-neutra-loRaWAN.html. Acesso: 7 out/2021.

[4] Bain. Unlocking Opportunities in the Internet of Things. Online. Acessado em 23/06/2019. 2018. URL: https://www.bain.com/insights/unlocking-opportunities-in-the-internet-of-things/.

[5] Edson Tavares de Camargo, Fabio Alexandre Spanhol e Álvaro Ricieri Castro e Souza. "Deployment of a LoRaWAN network and evaluation of tracking devices in the context of smart cities". Em: Journal of Internet Services and Applications 12.8 (out. de 2021), pp. 1–24. ISSN: 1869- 0238. DOI: 10.1186/s13174-021-00138-7.

[6] M. Centenaro et al. "Long-range communications in unlicensed bands: the rising stars in the IoT and smart city scenarios". Em: IEEEWireless Communications 23.5 (out. de 2016), pp. 60–67. ISSN: 1558-0687. DOI: 10.1109/MWC.2016.7721743.

[7] ChirpStack. The ChirpStack project. 2021. URL: https://www.chirpstack.io/project/. Acesso: 26 set/2021.

[8] CSA. ZIGBEE - The Full-stack Solution Interlacing all your Smart Devices. URL: https://zigbeealliance.org/solution/zigbee/. Acesso: 22 out/2021.

[9] Manishkumar Dholu e K.A. Ghodinde. "Internet of Things (IoT) for Precision Agriculture Application". Em: 2018 2nd International Conference on Trends in Electronics and Informatics (ICOEI). 2018, pp. 339–342. DOI: 10.1109/ICOEI.2018.8553720.

[10] Ala Al-Fuqaha et al. "Internet of things: A survey on enabling technologies, protocols, and applications". Em: IEEE communications surveys&tutorials 17.4 (2015), pp. 2347–2376.

[11] GSMA. NB-IoT Deployment Guide to Basic Feature Set Requirements. GSMA. 2019, p. 51. URL: <https://www.gsma.com/iot/wp-content/uploads/2019/> 07/201906-GSMA-NB-IoT-Deployment-Guide-v3.pdf. Acesso: 07 out/2021.

[12] Heltec Automation. WiFi LoRa 32 (V2). 2021. URL: https://heltec.org/project/wifi-lora-32/. Acesso: 22 set/2021.

[13] Tago LLC. TagoIO. URL: https://tago.io/. Acesso: 4 set/2021.

[14] LoRa Alliance. What is LoRaWAN? 2015. URL: https://lora-alliance.org/wpcontent/uploads/2020/11/what-is-lorawan.pdf. Acesso: 28 oct/2021.

[15] LoRa Alliance. LoRaWAN 1.1 Specification. LoRa Alliance. 2017, p. 101. URL: https://loraalliance.org/wp-content/uploads/2020/11/lorawantm\_specification\_-v1.1.pdf. Acesso: 23 set/2021.

[16] LoRa Alliance. LoRaWAN® Back-End Interfaces v1.0. 2017. URL: https://lora-alliance.org/wpcontent/uploads/2020/11/lorawantm-backendinterfaces-v1.0.pdf. Acesso: 17 out/2021.

[17] LoRa Alliance. LoRaWAN Certified Device. 2021. URL: https://loraalliance.org/showcase/search/?\_sft\_product\_categories=end-node-sensors-orother-devices. Acesso: 26 set/2021.

[18] LoRa Alliance. LoRaWAN Development Board. 2021. URL: https://loraalliance.org/showcase/search/?\_sft\_product\_categories=developmentboard,module. Acesso: 26 set/2021.

[19] LoRa Alliance. LoRaWAN Gateway. 2021. URL: https://loraalliance.org/showcase/search/?\_sft\_product\_categories=gateway. Acesso: 26 set/2021.

[20] Obaidulla Al-Mahmud et al. "Internet of Things (IoT) Based Smart Health Care Medical Box for Elderly People". Em: 2020 International Conference for Emerging Technology (INCET). 2020, pp. 1–6. DOI: 10 . 1109 / INCET49848.2020.9153994.

[21] Timothy Malche e Priti Maheshwary. "Internet of Things (IoT) for building smart home system". Em: 2017 International Conference on I-SMAC (IoT in Social, Mobile, Analytics and Cloud) (I-SMAC). 2017, pp. 65–70. DOI: 10.1109/I-SMAC.2017.8058258.

[22] MCCI. Arduino LoRaWAN MAC in C (LMIC). 2019. URL: https://github.com/mccicatena/arduino-lmic/blob/master/doc/LMIC-v3.0.99.pdf. Acesso: 22 set/2021.

[23] myDevices. Cayenne. URL: https://developers.mydevices.com/cayenne/features/. Acesso: 4 set/2021.

[24] Hassan Noura et al. "LoRaWAN security survey: Issues, threats and possible mitigation techniques". Em: Internet of Things 12 (2020), p. 100303. ISSN: 2542-6605. DOI: https://doi.org/10.1016/j.iot.2020.100303. URL: https://www.sciencedirect.com/science/article/pii/S2542660520301359.

[25] Lucas de Oliveira, Arlindo da Conceição e Lauro S. Neto. "Revisão sistemática da literatura sobre aplicações das tecnologias LoRa e LoRaWAN". Em: Anais Estendidos do VIII Simpósio Brasileiro de Engenharia de Sistemas Computacionais. Salvador: SBC, 2018. URL: https://sol.sbc.org.br/index.php/sbesc\_estendido/article/view/11002.

[26] Javan de Oliveira Júnior e Marcio Oyamada. "Avaliando o impacto da compressão de dados no desempenho e energia em redes LoRa". Em: Anais Estendidos do X Simpósio Brasileiro de Engenharia de Sistemas Computacionais. Evento Online: SBC, 2020, pp. 81–88. DOI: 10.5753/sbesc\_estendido.2020.13094. URL:

https://sol.sbc.org.br/index.php/sbesc\_estendido/article/view/13094.

[27] André Pastório e Edson Camargo. "Técnicas de Geolocalização em Redes Lo-RaWAN como Abordagem de Tolerância a Falhas para Dispositivos IoT Baseados em GPS". Em: Anais do XXII Workshop de Testes e Tolerância a Falhas. Evento Online: SBC, 2021, pp. 29–42. URL: https://sol.sbc.org.br/index.php/wtf/article/view/17202.

[28] André Pastório, Luiz Rodrigues e Edson de Camargo. "Uma Revisão Sistemática da Literatura Sobre Tolerância a Falhas em Internet das Coisas". Em: Anais Estendidos do X Simpósio Brasileiro de Engenharia de Sistemas Computacionais. Evento Online: SBC, 2020, pp. 57–64. DOI: 10.5753/sbesc\_estendido.2020.13091. URL: https : / / sol . sbc . org . br / index . php / sbesc estendido /article/view/13091.

[29] João Pastório, Edson Tavares de Camargo e Álvaro Ricieri Castro e Souza. "Simulação do monitoramento de veículos em uma rede LoRaWAN usando NS-3". Em: ERRC 2021 - IC (). Out. de 2021. URL: http://XXXXX/220180.pdf.

[30] Radioenge. Gateway LoRaWAN. 2021. URL: https://www.radioenge.com.br/solucoes/iot/18 gateway-lorawan.html. Acesso: 26 set/2021.

[31] Radioenge. Módulo LoRaWAN. 2021. URL: https://www.radioenge.com.br/solucoes/iot/17 modulo-lorawan.html. Acesso: 26 set/2021.

[32] Swathi Ramnath et al. "IoT based localization and tracking". Em: 2017 International Conference on IoT and Application (ICIOT). 2017, pp. 1–4. DOI: 10.1109/ICIOTA.2017.8073629.

[33] Jonas Rossato, Fabio Spanhol e Edson Camargo. "Implantação e Avaliação de uma Rede Sem-Fio de Longo Alcance e Baixa Potência para Cidades Inteligentes". Em: Anais do IV Workshop de Computação Urbana. Rio de Janeiro: SBC, 2020, pp. 192–205. DOI: 10.5753/courb.2020.12363. URL: https://sol.sbc.org.br/index.php/courb/article/view/12363.

[34] Sureshkumar Selvaraj e Suresh Sundaravaradhan. "Challenges and opportunities in IoT healthcare systems: a systematic review". Em: SN Applied Sciences 2 (jan. de 2020). DOI: 10.1007/s42452-019-1925-y.

[35] Sigfox. Sigfox Technology. 2021. URL: https://www.sigfox.com/en/whatsigfox/technology#id\_technology. Acesso: 7 out/2021.

[36] Marcos da Silva et al. "Avaliação de Dispositivos de Rastreamento em uma Rede LoRaWAN no Contexto de Cidades Inteligentes". Em: Anais do IV Workshop de Computação Urbana. Rio de Janeiro: SBC, 2020, pp. 1–14. DOI: 10.5753/courb.2020.12349. URL: https://sol.sbc.org.br/index.php/courb/article/view/12349.

[37] Statista. Forecast end-user spending on IoT solutions worldwide from 2017 to 2025. Acesso em 30/03/2020. 2020. URL: https://www.statista.com/statistics/976313/global-iot-market-size/.

[38] TCT. TCT Telecom. URL: https://www.tctectelecom.com/. Acesso: 7 out/2021.

[39] The Things Industries. The Things Stack (TTS). 2021. URL: shorturl.at/klwTU. Acesso: 22 set/2021.

[40] TTN. The Things Network. URL: https://www.thethingsnetwork.org/. Acesso: 7 set/2021.

[41] Antonio Velez-Estevez, Lorena Gutiérrez-Madroñal e Inmaculada Medina-Bulo. "IoT-TEG 4.0: A New Approach 4.0 for Test Event Generation". Em: IEEE Transactions on Reliability (2021), pp. 1–13. DOI: 10.1109/TR.2021.3087781.

[42] vXchnge. Comprehensive Guide to IoT Statistics You Need to Know in 2020. Acesso em 30/03/2020. 2020. URL: https://www.vxchnge.com/blog/iot-statistics.